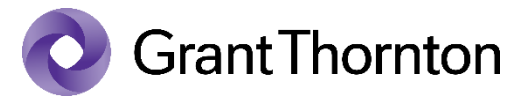

# 太陽グラントソントン Advisory Insights

コーポレートファイナンス

今回のテーマ: Excel財務モデリングにおける循環参照の解消法

# 循環参照とは?

財務モデルを構築する際に、誰もが一度は遭遇するエラーの一つに循環参照があります。以下のような エラーメッセージが表示され、Excel作業が滞ってしまう経験をされた方も多いかもしれません。循環参照 は、数式が入力されたセル自体が直接または間接的に計算に含まれるため、エラーメッセージが表示され る現象をいいます。

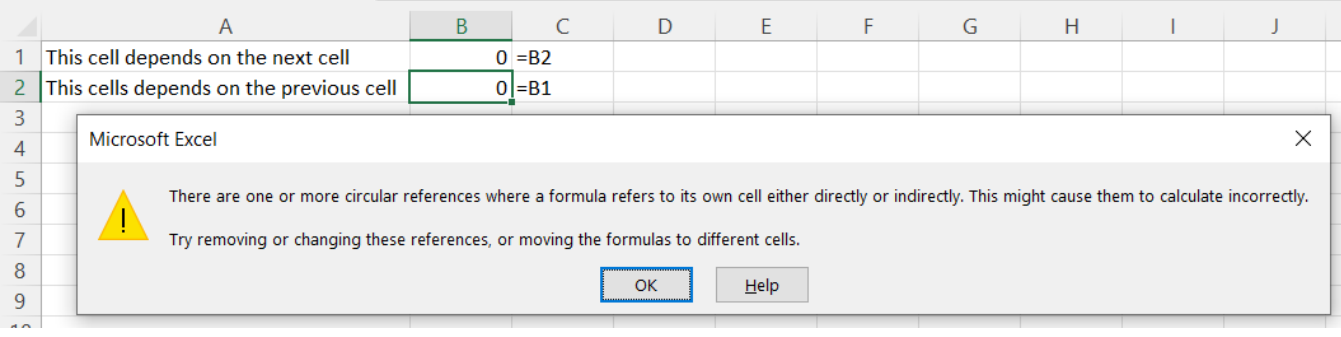

## なぜ循環参照が生じるのか?

特に財務モデルの作成においては、借入金や利息の計算で、循環参照が発生することがよくあります。

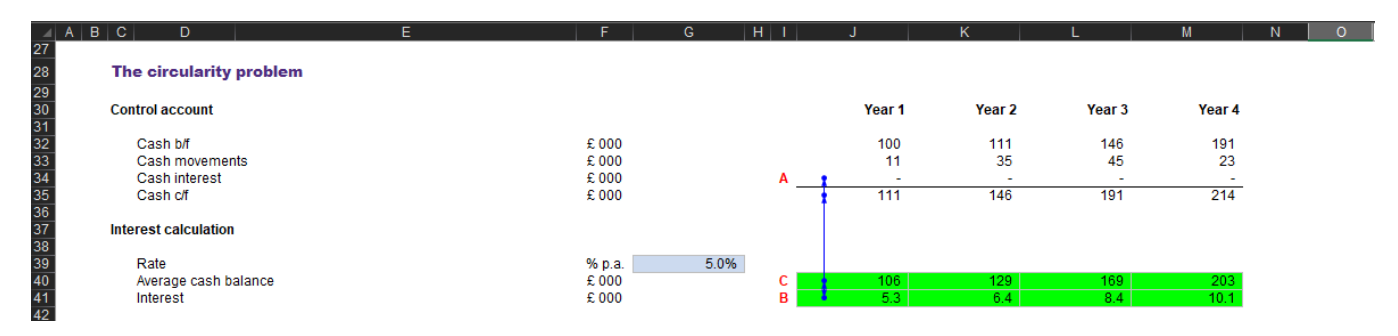

上図は預金利息の計算例です。現預金の利息 (セル J41) は、各期間の期首·期末残高 (セル J32、J35) の 平均であるセル J40 (上図 エリアC参照) を基に計算されます。すなわち、C = (Cash b/f + Cash c/f) / 2とな ります。

しかし、セルJ35の期末残高(Cash c/f)は、それ自体が利息を含めて計算される(セルJ41、上図エリアB 参照)ため、その結果、計算上、循環参照が発生することになります。

## 循環参照の解決法① **– Excel**の反復計算機能

循環参照を解消する最もシンプルで簡単な方法は、Excelの設定上反復計算をオンにすることです。Excel オプション > 数式 > 「反復計算を行う」(Enable iterative calculation)で設定することができます(ショー トカット 'Alt→F→T')。

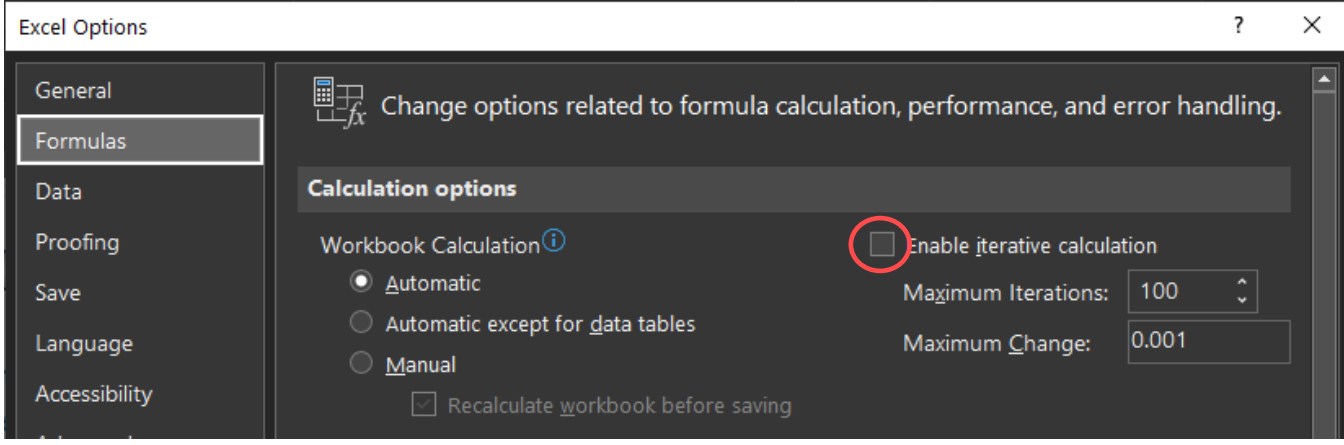

しかし、この方法は慎重に検討する必要があります。なぜなら、反復計算を「オン」にしてしまうと、 他の循環参照に気づかずに作業を進めてしまう可能性があるからです。作業が進んでから循環参照が別の 箇所で生じたことに気づくかもしれませんが、その場合、他の循環参照の原因を探すことは難しいでしょ う。循環参照が1つだけなら問題ないかもしれませんが、2つ以上発生していると、どこでエラーが発生し ているのか探すのが非常に難しくなります。同時に、初めてモデルを使うユーザーにとっては、何が起こ っているのか必ずしも明確ではありません。例えば、誰かのタイプミスで他のエラーが発生したとして も、それを修正するのに時間がかかってしまいます。

また、反復計算を行うファイルでは、Excelの動作が重くなり、処理速度が低下する可能性があります (複数のファイルを同時に開いた場合など)。

#### 循環参照の解決法② **–** 計算方法の単純化

上記の例で言えば、例えば預金利息が財務モデル全体に与える影響が軽微であると判断できる場合 (例:金利が低い等)、期中の平均残高に基づいて計算するのではなく、期首残高に金利を乗じることで 循環参照を回避することができるかもしれません。預金利息が財務モデルを使用した経営判断に影響を与 えないのであれば、循環参照を回避することは、(正確性とのトレードオフを伴いますが)正当な戦略と なり得ます。

以下の例では、簡易計算と預金平均残高を用いた計算結果の差は、59 行目で 0.4k ポンドから 1.4k ポンド と示されており、モデルに大きな影響を与えない可能性があります。

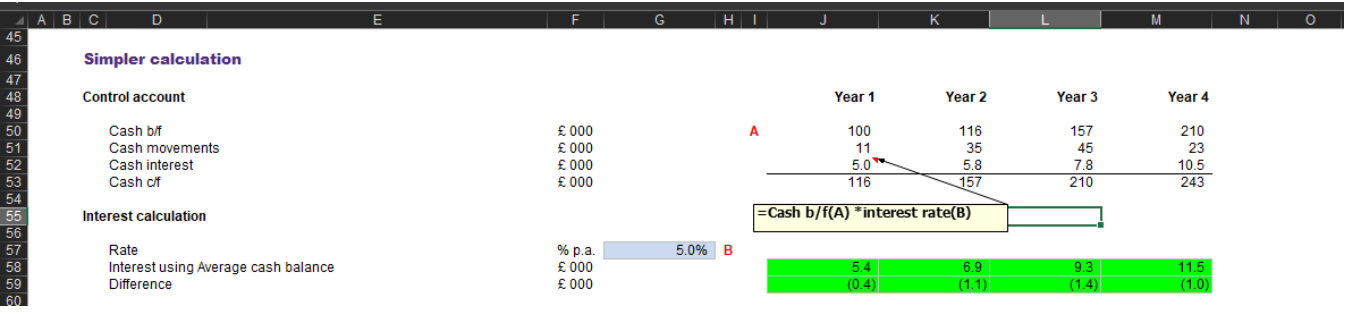

### 循環参照の解決法③ **–** 数学的方法

もう一つの解決法は、ちょっとした数学を利用することです。例えば、預金利息の場合、以下のように 計算式を構築することで、循環参照を回避することができます。

- 方程式の作成
	- $\pm 1$ : Interest = (Cash b/f + Cash c/f)/2 \* Interest rate

 $\exists$ z: Cash c/f = Cash b/f + Interest + Cash movements

- 式2を式1に代入する。

Interest =  $(2 * Cash b/f + Interest + Cash movements)/2 * Interest rate$ 

- 一部省略しますが、いくつかの方程式を解き、簡略化すると、以下のようになります。

Interest =  $(2 * Cash b/f + Cash movements) / (2 / Interest rate -1)$ 

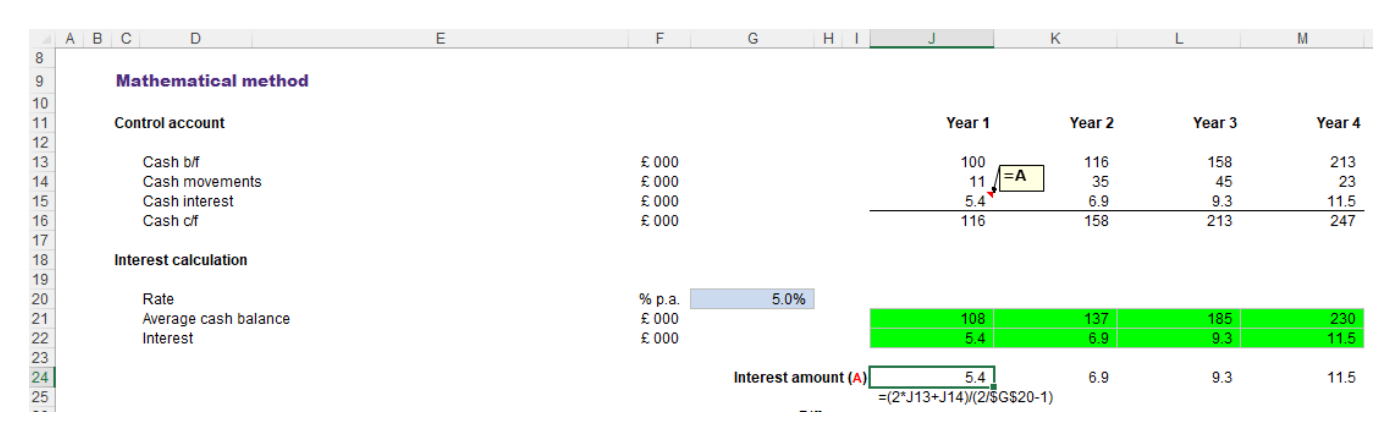

しかし、この方法は、モデルの読み手にとって必ずしも直感的ではなく、モデル作成者による慎重な説 明が必要となります。また、モデル全体の複雑なリンクによって循環参照が発生している場合など、すべ てのケースで有効な解決策とはならない可能性があることに注意が必要です。

#### 循環参照の解決法④ **–** マクロの利用

もう一つの選択肢は、VBAを利用することです。以下のコードを作成し、そのマクロをボタン('Interest circular')に組み込むことで、モデルのユーザーは、循環参照が発生している場所とその解決方法を容易に 確認することができます。

以下の例では、利息はモデル内の 156 行目 (エリア A)に表示されます。利息は、163行目(エリア B) で期首残高と期末残高の平均として計算され、165行目(エリア C)にリンクされています。次に、マクロ はエリアCの利息計算をコピーし、166行目(エリアD)に貼り付けます。その後、利息は再び最初から再計 算されます。D にペーストされた数値が C の計算結果と一致すると、マクロは動作を停止するようになっ ています。

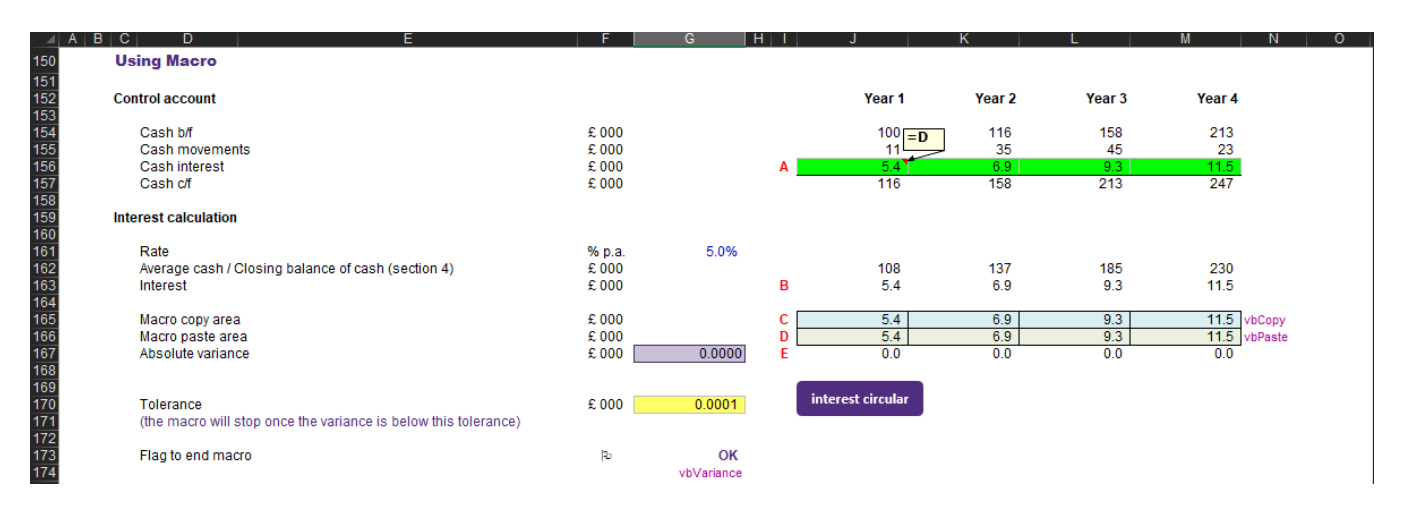

計算の前提条件(金利など)やその他の数値が変更になった場合、マクロを再実行する必要がありま す。エラーメッセージ('Circular reference error check')を設定しておくと、ボタンを押してマクロを再実行 することができ、数値を正しく保つことができます。

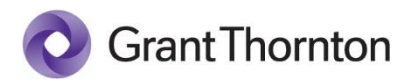

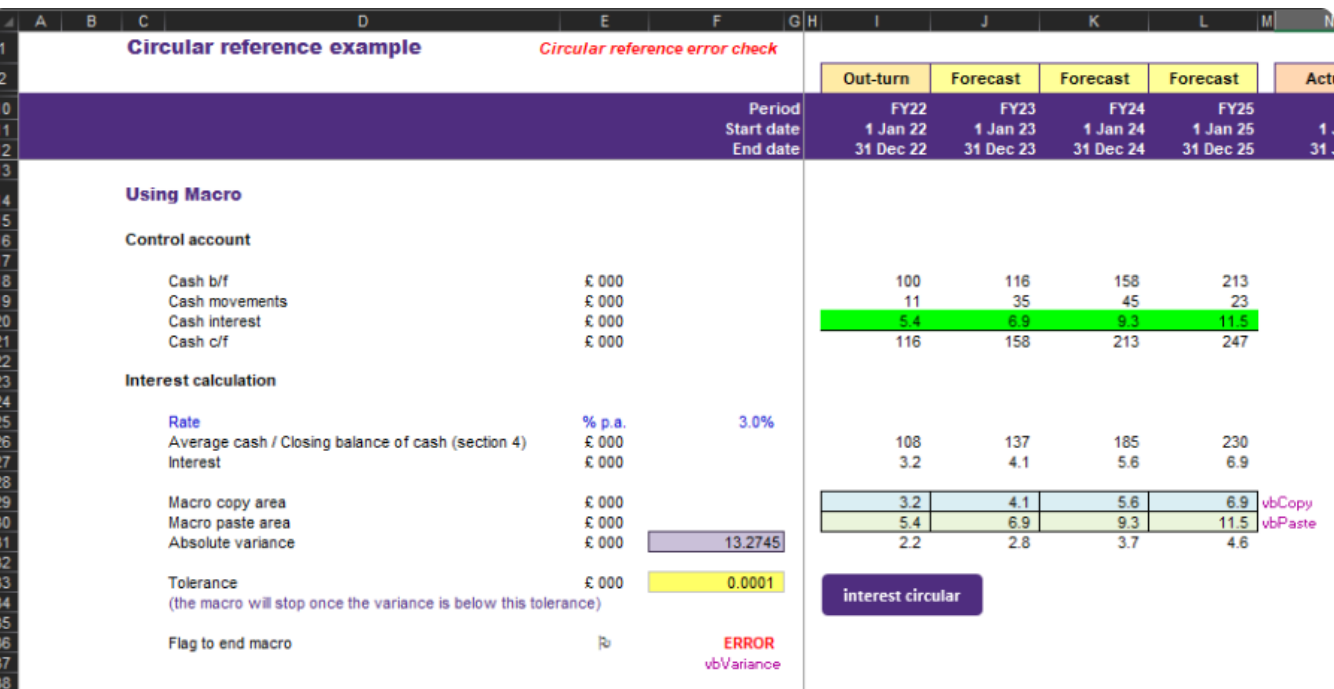

必要なコードは、以下のとおり非常にシンプルなものです。

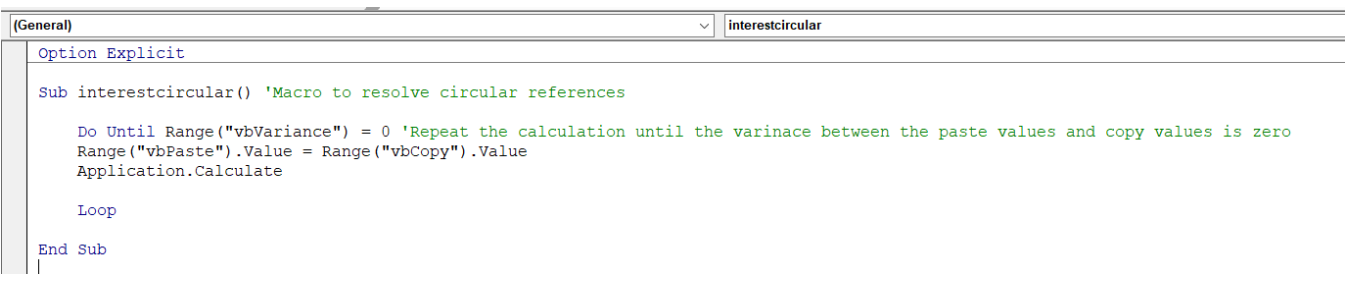

この方法の大きなメリットは、反復計算をオンにする場合と比較して、モデルに常に計算負荷をかけな いこと、つまり、マクロボタンが押されたときだけモデルが動作すればよいことです。

## おわりに

財務モデルを構築する場合、循環参照をどのように扱うかを常に考えなければなりません。上述のとお り、Excelの反復計算機能を利用するのが最も簡単な対処法ですが、計算負荷が高くなり、同様のミスを発 見しづらくなります。マクロの利用は別の解決策を提供します。モデル内でのマクロの存在と、それを実 行するためのボタンは、モデルのユーザーに対して、あなたが循環参照を含むモデルを作成していること を知らせます。何が起こっているのかが明確になるだけでなく、循環参照を解消するたびにボタンを押す ことで、モデルの計算負荷を軽減することができます。また、作業中に誤って次の循環参照を作成してし まっても、マクロによる解決で、通常想定される貴重な循環参照に関する警告を失うこともありません。

本稿が読者のモデル作成に役立つことを、願っております。

以上